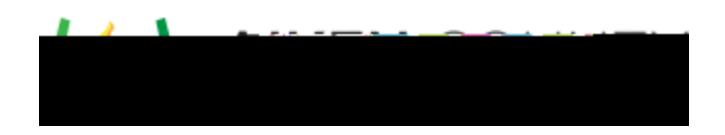

## **Powerschool Assessment Numeric Grid Item Interaction**

Access the video tutorial on this topic here: <https://performancematters.wistia.com/medias/wxsumboi8n>

The numeric grid interaction requires the student to enter a numerical response one digit at a time in a grid format. Numeric grid interactions can be used with both scan sheet and OLA tests.

**Note:** A numeric grid interaction must exist alone in an item; no other interactions can be added to the item.

- 1. Select **Items** > **New Item** from the main navigation menu.
- 2. Enter the interaction prompt or stem directly into the editing pane.
- 3. With the cursor just below the prompt/stem, select **Numeric Grid**.
- 4. The Numeric Grid Interaction window appears. Complete the fields for the answer grid as follows.

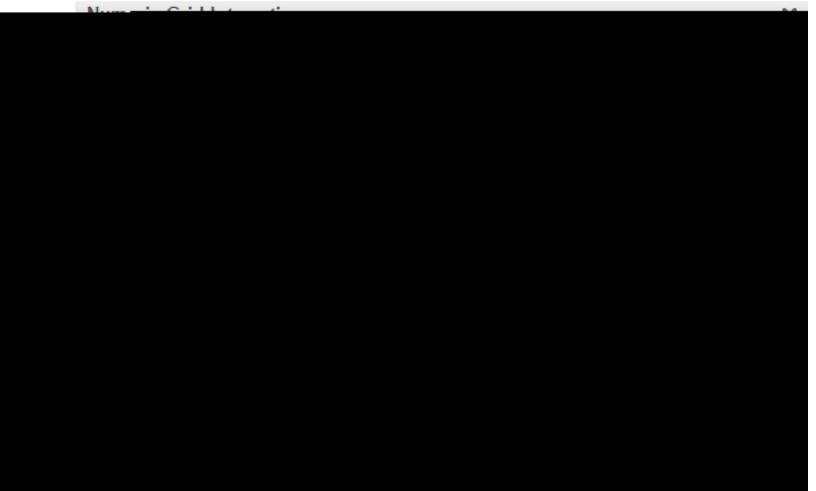

- 1. Enter labels, such as currency symbols, to appear left or right of the answer grid.
- 2. Determine if a leading column will be displayed as an option for a negative answer.
- 3. Determine if a decimal point or slash will be used, and if it will be a choice row or a fixed column.
- 4. Select the number of columns to display in the answer grid.
- 5. By filling the bubbles, enter the correct answer in the grid.
- 6. Click **OK** to add the interaction to the item.
- 5. The interaction will be denoted by a box within the text field. Double-click the box to edit the interaction.

## **Scoring Rules**

Understanding the scoring rules for numeric grid interactions will assist in the successful creation of the item.

- Student responses must match the mathematical equivalent of the correct answer.
	- o If the correct answer is 5.5, then 05.5, 5.50, etc. will be considered correct responses.
- If the correct answer is a fraction, the student response may be in the form of a fraction or decimal.
	- o If you do not want to allow the student to respond with a decimal, ensure only the fraction symbol is enabled for student responses.

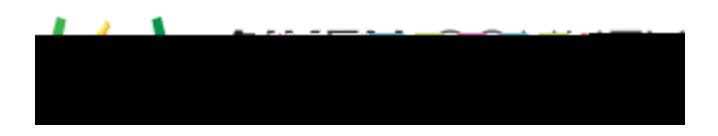

- o When a student is allowed to answer with a fraction or decimal, equivalent responses will be correct.
- o For example, 1/4, .25, 0.25, .250 are equivalent responses.
- If the correct answer is a decimal, the student's response will be compared to the precision of the correct answer.
	- o A student response that is more precise than a rounded or truncated answer will be graded as correct; this is important in the construction of the correct response. If you want to require specific precision, limit the number of available response columns.
	- o If you do not want to allow for rounded/truncated correct responses, the correct answer should end in a zero (0).

For example: If the correct answer was stated as .777 then a student response of .7778 or .7777 would be considered correct. If however the correct response was set to .7770 then only .777 would be correct.